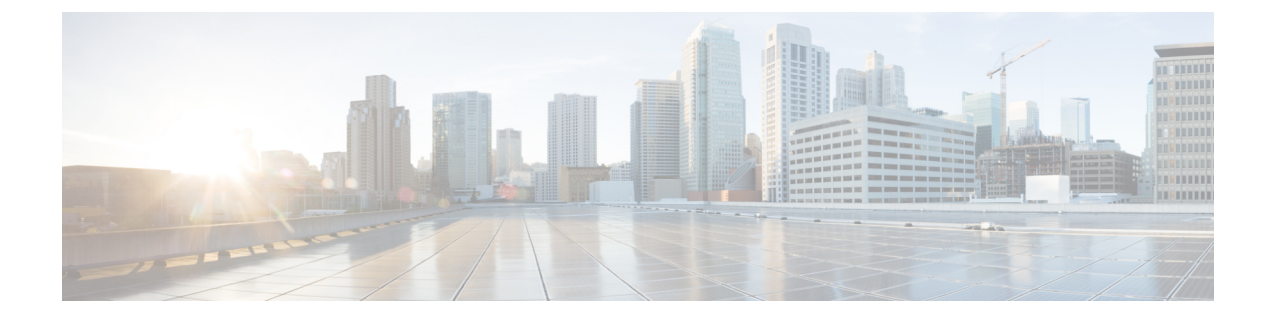

# **NX-API** 開発者サンドボックス

• NX-API 開発者サンドボックス: 9.2 (2) より前の NX-OS リリース (1 ページ)

• NX-API 開発者サンドボックス: NX-OS リリース 9.2 (2) 以降 (14 ページ)

# **NX-API**開発者サンドボックス**: 9.2**(**2**)より前の**NX-OS**リ リース

# **About the NX-API** デベロッパー サンドボックス

NX-API Developer Sandbox は、スイッチでホストされる Web フォームです。NX-OS CLI コマ ンドを同等の XML または JSON ペイロード。

図に示すように、Web フォームは3つのペイン (コマンド (上部ペイン)、要求、および応 答)を持つ 1 つの画面です。

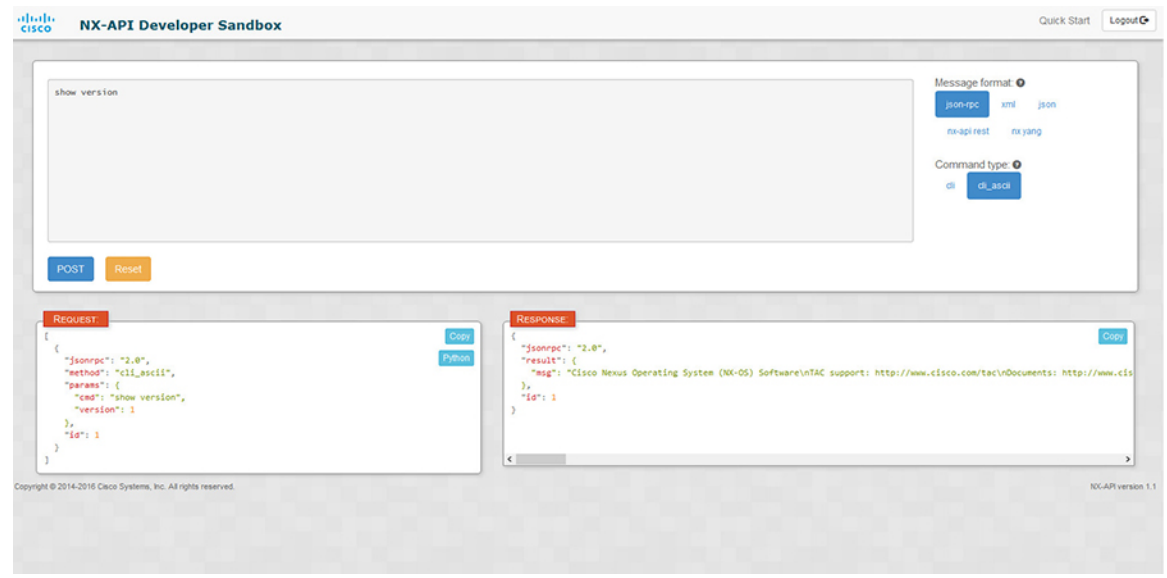

図 **<sup>1</sup> :** リクエストと出力応答の例を含む **NX-API** デベロッパー サンドボックス

コマンド ペインのコントロールを使用すると、サポートされている API のメッセージフォー マット(NX-API REST など)とコマンド タイプ(XML や JSON など)を選択できます。使用 可能なコマンドタイプオプションは、選択したメッセージフォーマットによって異なります。

コマンド ペインに 1 つ以上の CLI コマンドを入力するか貼り付けると、Web フォームはコマ ンドをAPIペイロードに変換し、構成エラーをチェックし、結果のペイロードを要求ペインに 表示します。次に、コマンドペインのPOSTボタンを使用して、ペイロードをサンドボックス からスイッチに直接送信することを選択した場合、応答ペインに API 応答が表示されます。

## **Guidelines and Limitations**

Following are the guidelines and limitations for the Developer Sandbox:

- Clicking **Send** in the Sandbox commits the command to the switch, which can result in a configuration or state change.
- Some feature configuration commands are not available until their associated feature has been enabled. For example, configuring a BGP router requires first enabling BGP with the **feature bgp** command. Similarly, configuring an OSPF router requires first enabling OSPF with the **feature ospf** command. This also applies to **evpn esi multihoming**, which enables its dependent commands such as **evpn multihoming core-tracking**. For more information about enabling features to access feature dependent commands, see the .
- Using Sandbox to convert with DN is supported only for finding the DN of a CLI config. Any other workflow, for example, using DME to convert DN for CLI configuration commandsis notsupported.
- The Command pane (the top pane) supports a maximum of 10,000 individual lines of input.

# メッセージ フォーマットとコマンド タイプの構成

**[**メッセージ フォーマット(**Message Format**)**]**と**[**コマンド タイプ(**Command Type**)**]**は、コ マンド ペイン(上部ペイン)の右上隅で構成されます。**[**メッセージ フォーマット(**Message Format**)**]** で、使用する API プロトコルのフォーマットを選択します。開発者サンドボックス は、次の API プロトコルをサポートしています。

表 **<sup>1</sup> : NX-OS API** プロトコル

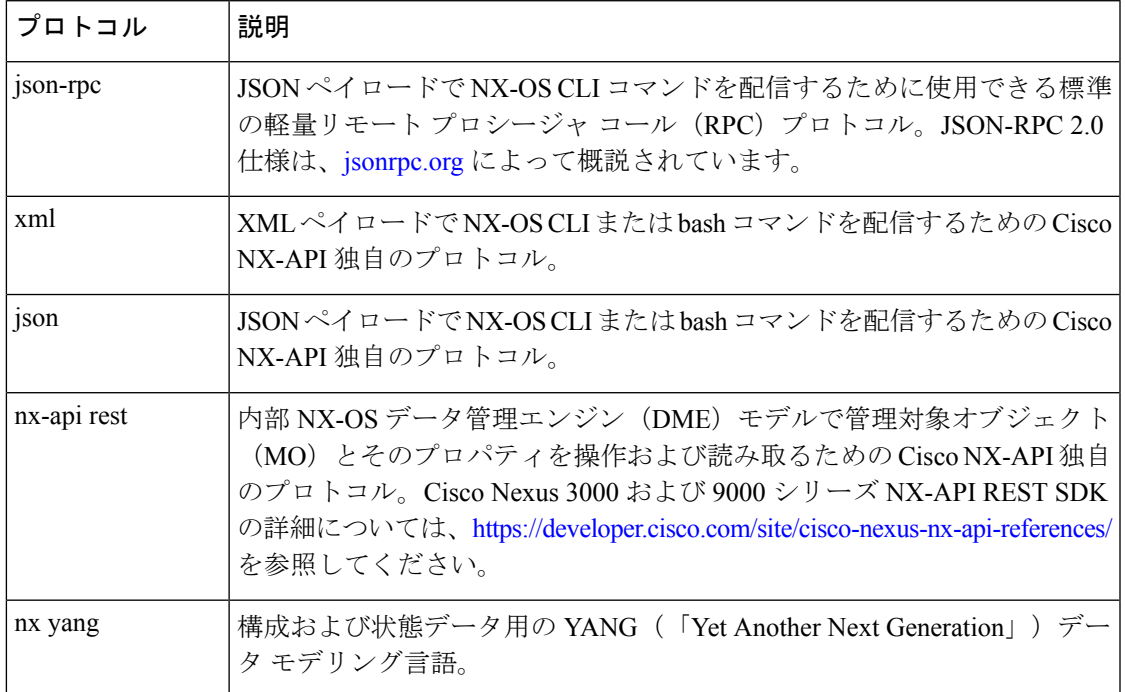

**[**メッセージ フォーマット(**Message Format**)**]** を選択すると、**[**コマンド タイプ(**Command Type**)**]** オプションのセットが**[**メッセージ フォーマット(**Message Format**)**]** コントロールの すぐ下に表示されます。**[**コマンド タイプ(**Command Type**)**]** の設定は、入力 CLI を制限で き、**[**要求(**Request**)**]**と**[**応答(**Response**)**]**のフォーマットを決定できます。オプションは、 選択した**[**メッセージ フォーマット(**Message Format**)**]** によって異なります。各**[**メッセージ フォーマット(**Message Format**)**]** について、次の表で **[**コマンド タイプ(**Command Type**)**]** オプションについて説明します。

表 **2 :** コマンド タイプ

| メッセージ形式              | コマンド タイプ                                     |
|----------------------|----------------------------------------------|
| <sub>1</sub> son-rpc | • cli - show または構成コマンド                       |
|                      | • cli ascii - show または構成コマンド、フォーマットせず<br>に出力 |

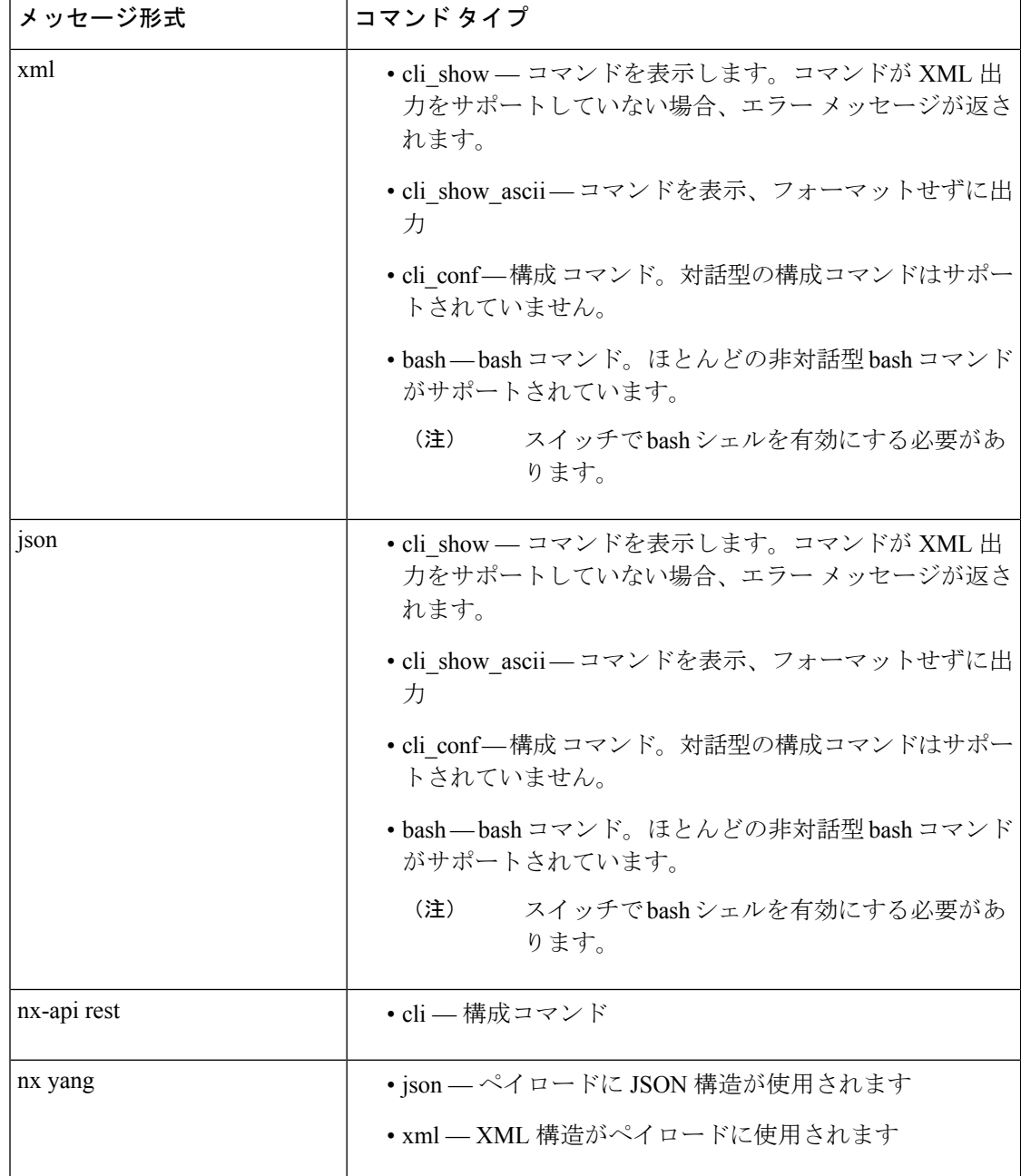

#### 出力チャンク

大量の show コマンド出力を処理するために、一部の NX-API メッセージ フォーマットでは、 showコマンドの出力チャンクがサポートされています。この場合、**[**チャンクモードを有効に する(**Enable chunk mode**)**]**チェックボックスが、セッション ID (**SID** ) 入力ボックスとともに **[**コマンド タイプ(**Command Type**)**]** コントロールの下に表示されます。

チャンクが有効な場合、応答は複数の「チャンク」で送信され、最初のチャンクが即時のコマ ンド応答で送信されます。応答メッセージの次のチャンクを取得するには、前の応答メッセー ジのセッション ID に設定された **SID** を使用して NX-API 要求を送信する必要があります。

# デベロッパー サンドボックスを使用

### デベロッパー サンドボックスを使用して **CLI** コマンドを **REST** ペイロードに変換する

 $\mathcal{Q}$ 

オンライン ヘルプは、サンドボックス ウィンドウの右上隅にある **[**クイック スタート(**Quick Start**)**]** をクリックすると利用できます。 ヒント

レスポンス コードやセキュリティ メソッドなどの詳細については、「NX-API CLI」の章を参 照してください。

構成コマンドはサポートされていません。

ステップ **1** 使用する API プロトコルの**[**メッセージ形式(**Message Format**)**]**と**[**コマンド タイプ(**Command Type**)**]** を構成します。

> 詳細な手順については、メッセージ フォーマットとコマンド タイプの構成 (3 ページ)を参照してくだ さい。

ステップ **2** 上部ペインのテキスト エントリ ボックスに、NX-OS CLI 構成コマンドを 1 行に 1 つずつ入力するか貼り 付けます。

> 上部ペインの下部にある **[**リセット(**Reset**)**]** をクリックすると、テキスト エントリ ボックス (および **[**要 求(**Request**)**]** ペインと **[**応答(**Response**)**]** ペイン) の内容を消去できます。

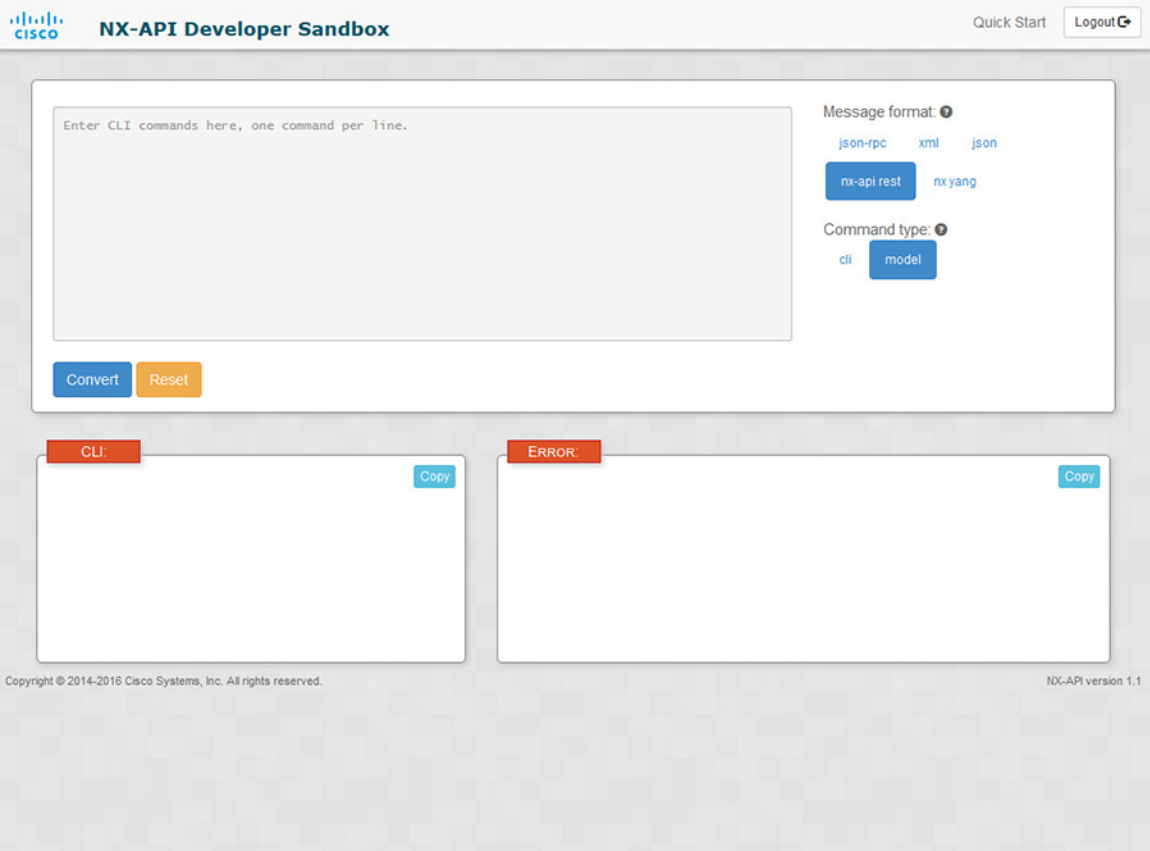

ステップ **3** トップ ペインの最下部にある **[**変換(**Convert**)**]** をクリックします。

CLI コマンドに構成エラーが含まれていない場合、ペイロードは **[**要求(**Request**)**]** ペインに表示されま す。エラーが存在する場合は、説明のエラー メッセージが **[**応答(**Response**)**]** ペインに表示されます。

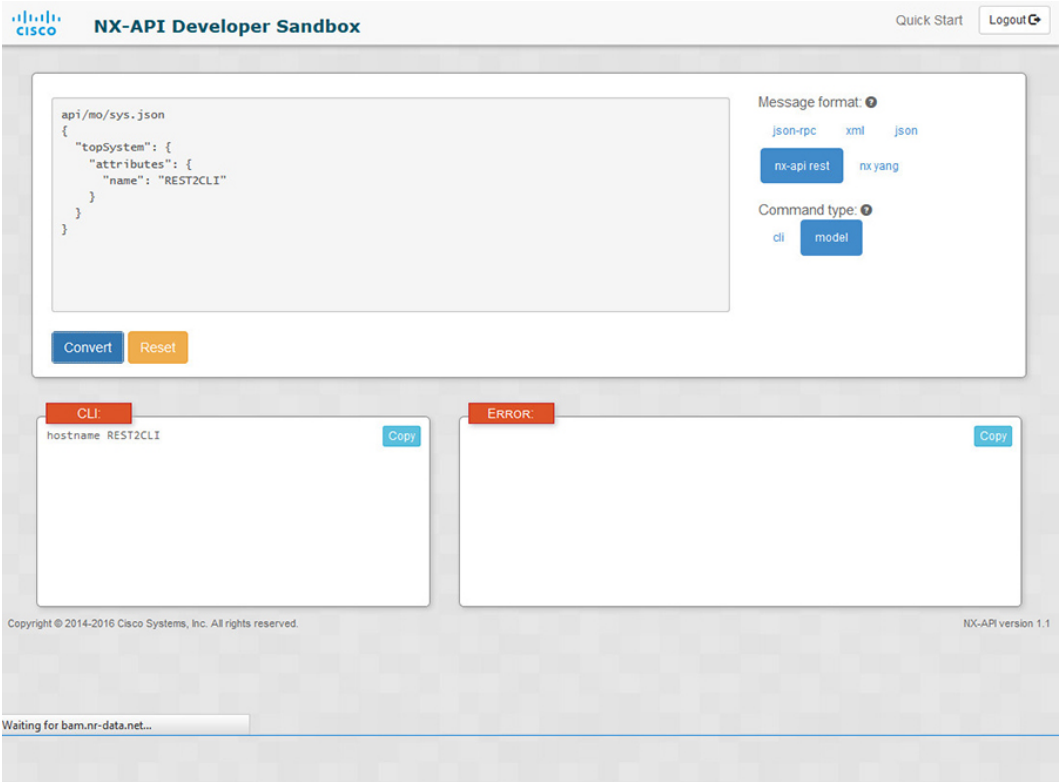

ステップ **4 [**リクエスト(**Request**)**]** ペインに有効なペイロードが表示されている場合は、**POST** をクリックして、ペ イロードを API 呼び出しとしてスイッチに送信できます。

スイッチからのレスポンスは **[Response**(応答)**]** ペインに表示されます。

**POST** をクリックすると、コマンドがスイッチにコミットされ、構成または状態が変更される 可能性があります。 警告

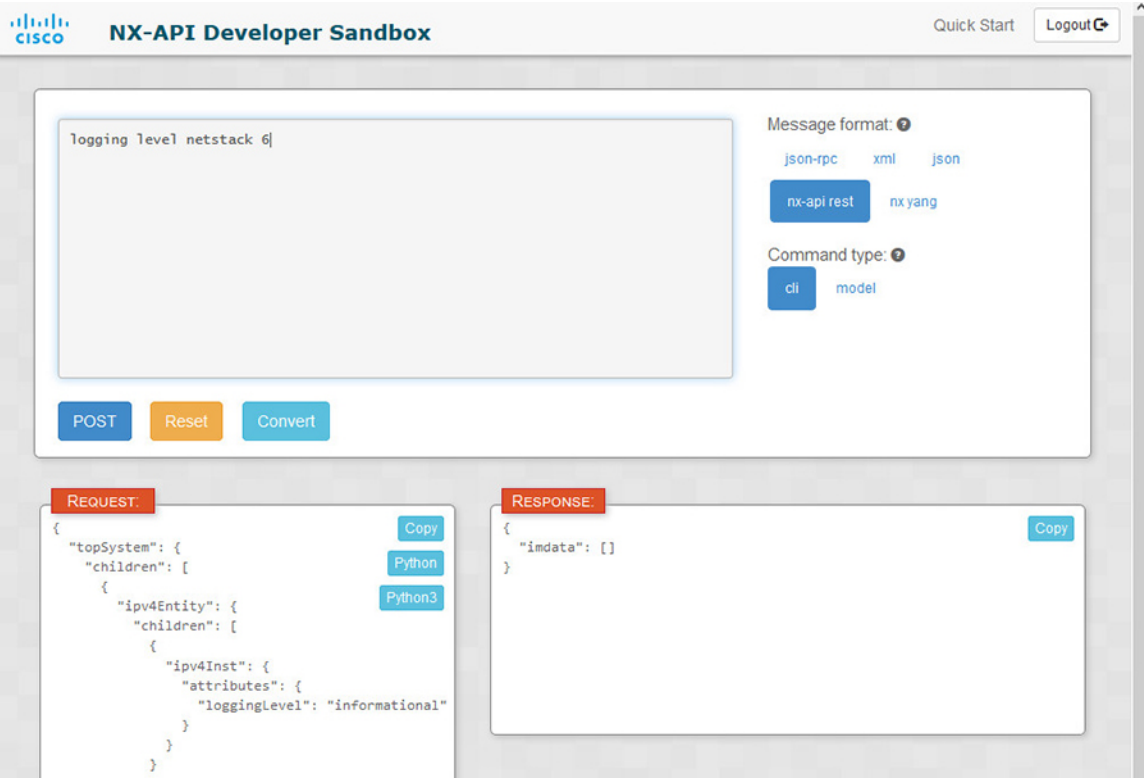

- ステップ **5** ペインで **[**コピー(**Copy**)**]** をクリックすると、**[**要求(**Request**)**]** ペインまたは **[**応答(**Response**)**]** ペイ ンの格納ファイルをクリップボードにコピーできます。
- ステップ **6 [**リクエスト(**Request**)**]** ペインで **Python** をクリックすると、クリップボード上のリクエストの Python 導 入を取得できます。

### デベロッパー サンドボックスを使用した **REST** ペイロードから **CLI** コマンドへの変換

### $\mathcal{L}$

オンライン ヘルプは、サンドボックス ウィンドウの右上隅にある **[**クイック スタート(**Quick** ヒント **Start**)**]** をクリックすると利用できます。

レスポンス コードやセキュリティ メソッドなどの詳細については、「NX-API CLI」の章を参 照してください。

#### 手順の概要

- **1.** メッセージ フォーマットとして **nx-api rest** を選択し、コマンド タイプとして **model** を選択します。
- **2.** 上部ペインのテキスト入力ボックスに DN とペイロードを入力します。次に、上部ペイン の下にある **[**変換(**Convert**)**]** ボタンをクリックします。

手順の詳細

ステップ **1** メッセージ フォーマットとして **nx-api rest** を選択し、コマンド タイプとして **model** を選択します。 例:

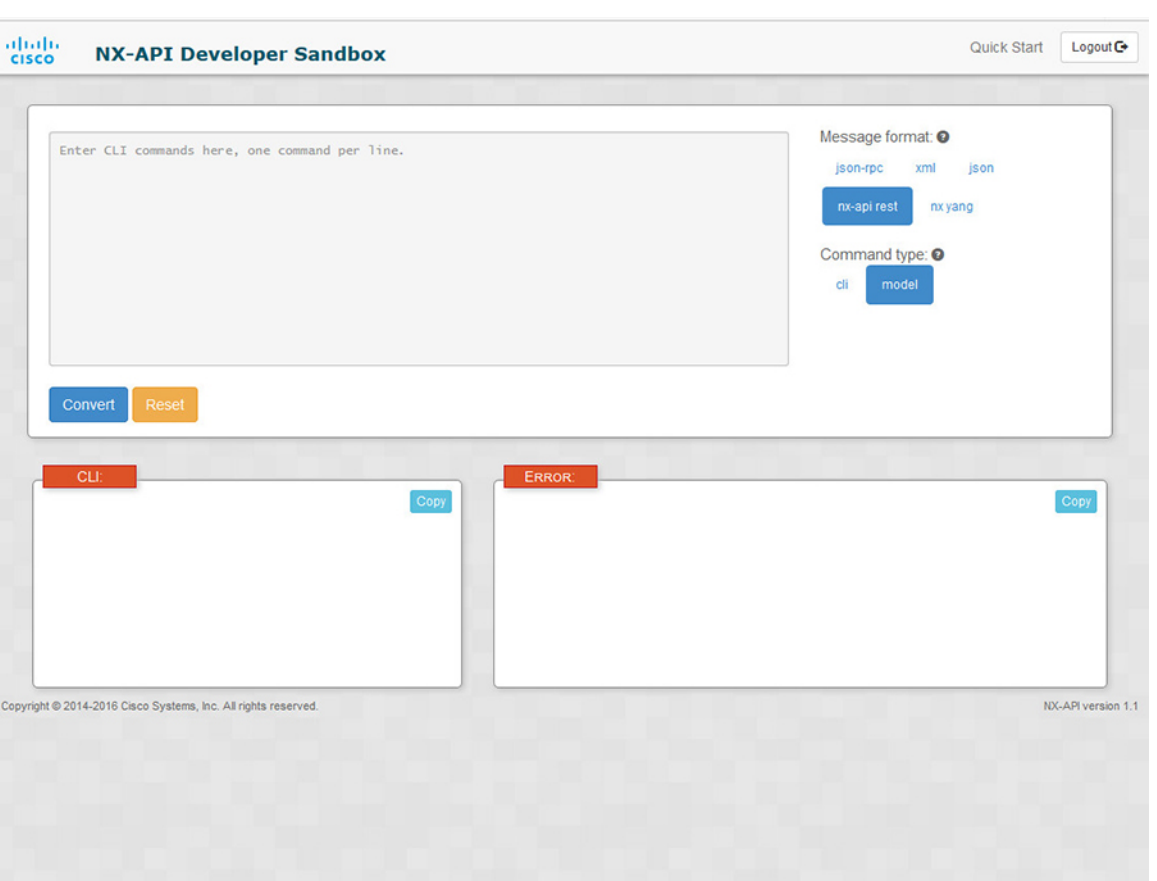

ステップ **2** 上部ペインのテキスト入力ボックスにDNとペイロードを入力します。次に、上部ペインの下にある**[**変換 (**Convert**)**]** ボタンをクリックします。

### 例:

この例では、DN は **/api/mo/sys.json** であり、NX-API REST ペイロードは次のとおりです:

```
{
  "topSystem": {
    "attributes": {
      "name": "REST2CLI"
    }
 }
}
```
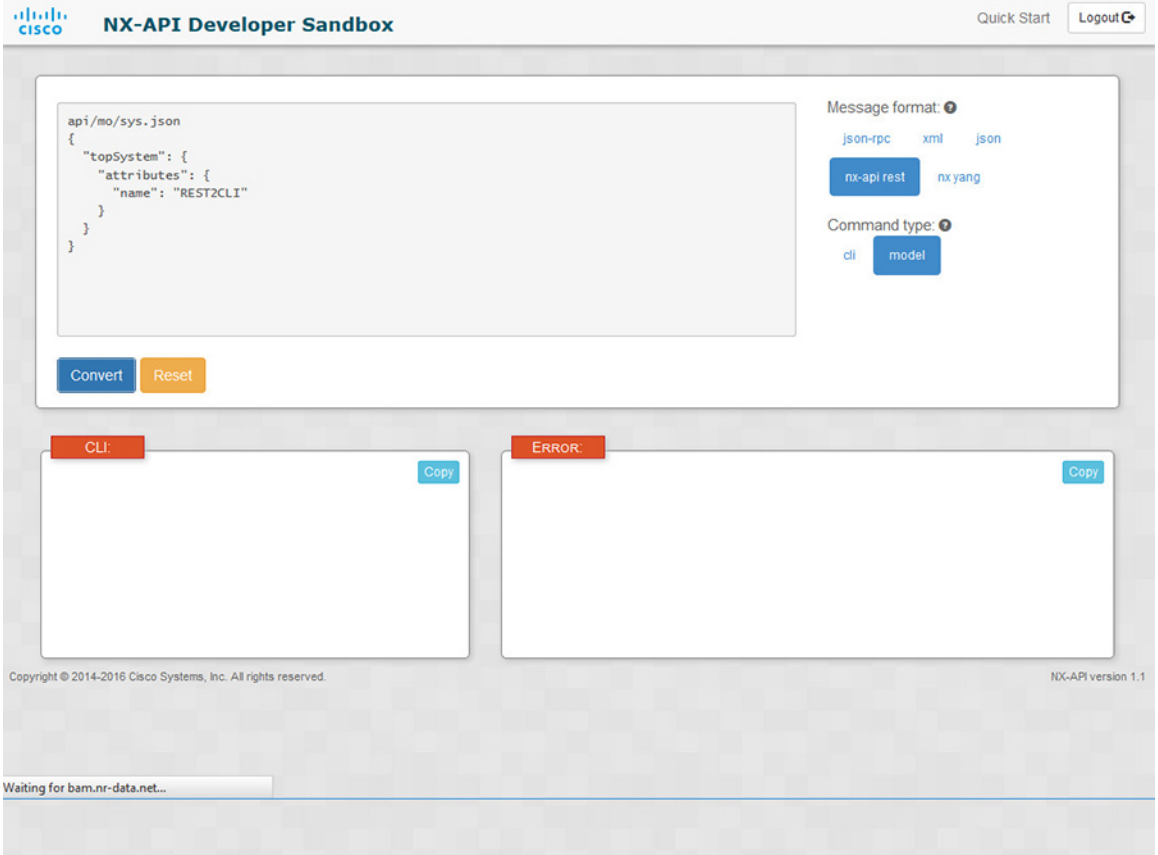

**[**変換(**Convert**)**]** ボタンをクリックすると、次の図に示すように、同等の CLI が **CLI** ペインに表示され ます。

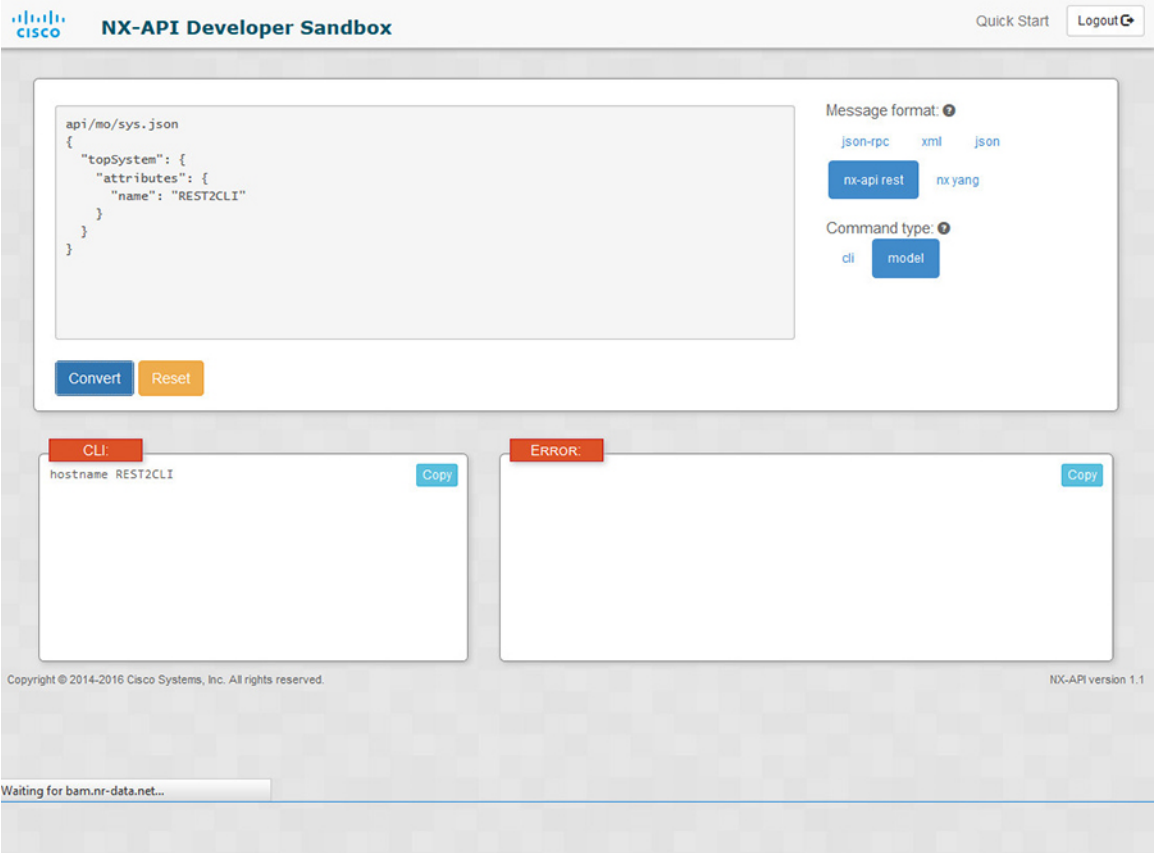

I

(注)

デベロッパー サンドボックスは、サンドボックスが CLI を NX-API REST ペイロードに変換し た場合でも、すべてのペイロードを同等のCLIに変換することはできません。以下は、ペイロー ドが CLI コマンドに完全に変換するのを妨げる可能性のあるエラーの原因のリストです。

| ペイロードの問題                                                                                                    | 結果                                                                                                    |
|----------------------------------------------------------------------------------------------------|----------------------------------------------------------------------------------------------------|
| ています。                                                                                                    | ペイロードに、MOに存在しない属性が含まれ  [エラー (Error) ]ペインは、属性に関連する<br>エラーを返します。                                                  |
| 例:                                                                                                    | 例:                                                                                                    |
| api/mo/sys.json                                                                                                    | <b>CLI</b>                                                                                                    |
| "topSystem": {<br>"children": [<br>$\left\{ \right.$                                                                                                    | 要素「l1PhysIf」の不明な属性<br>「fakeattribute」の[エラー (Error) ]                                                            |
| "interfaceEntity": {<br>"children": [<br>ſ<br>"l1PhysIf": {<br>"attributes": {<br>"id": "eth $1/1$ ",<br>"fakeattribute":                                                        |                                                                                                    |
| "totallyFake"<br>$\overline{ }$                                                                                                    |                                                                                                    |
| <b>}</b><br>ł<br>$\mathbf{I}$<br><b>}</b><br>1<br>$\cdot$<br>$\mathcal{F}$                                                                                                    |                                                                                                    |
| ペイロードには、変換がまだサポートされて<br>いない MO が含まれています。                                                                                                    | [エラー (Error) ]ペインは、サポートされて<br>いない MO に関連するエラーを返します。                                                             |
| 例:                                                                                                    | 例:                                                                                                    |
| api/mo/sys.json<br>$\{$                                                                                                    | <b>CLI</b>                                                                                                    |
| "topSystem": {<br>"children": [<br>$\left\{ \right.$<br>"dhcpEntity": {<br>"children": [<br>"dhcpInst": {<br>"attributes": {<br>"SnoopingEnabled": "yes"<br>$\}$<br>$\cdot$<br>} | [エラー (Error) ] [ 「sys/dhcp」のサブツ<br>リー全体が変換されていません。 (The<br>entire subtree of "sys/dhcp" is not<br>converted.) 1 |
| 1<br>}<br>$\mathcal{F}$<br>1<br>}                                                                                                    |                                                                                                    |
|                                                                                                    |                                                                                                    |

表 **3 : REST2CLI** エラーの原因

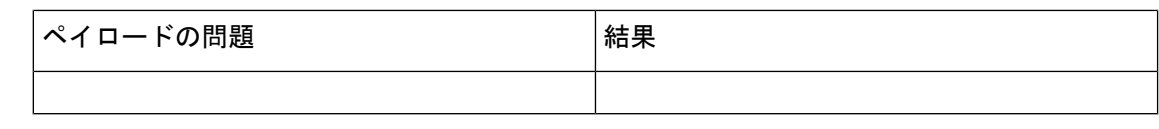

# **NX-API** 開発者サンドボックス:**NX-OS** リリース **9.2**(**2**) 以降

## **About the NX-API** デベロッパー サンドボックス

Cisco NX-API Developer Sandbox は、スイッチでホストされる Web フォームです。NX-OS CLI コマンドを同等の XML または JSON ペイロードに変換し、NX-API REST ペイロードを同等の CLI に変換します。

Webフォームは、次の図に示すように、コマンド(上部のペイン)、要求(中央のペイン)、 および応答(下部のペイン)の3つのペインを持つ1つの画面です。指定名(DN)フィール ドは、コマンド ペインとリクエスト ペインの間にあります(下図の **POST** と送信オプション の間にあります)。

リクエストペインにも一連のタブがあります。各タブは、**Python**、**Python3**、**Java**、**JavaScript**、 **Go-Lang** の異なる言語を表します。各タブでは、それぞれの言語でリクエストを表示できま す。たとえば、CLI コマンドを XML または JSON ペイロードに変換した後、**[Python]** タブを クリックして、スクリプトの作成に使用できる Python でのリクエストを表示します。

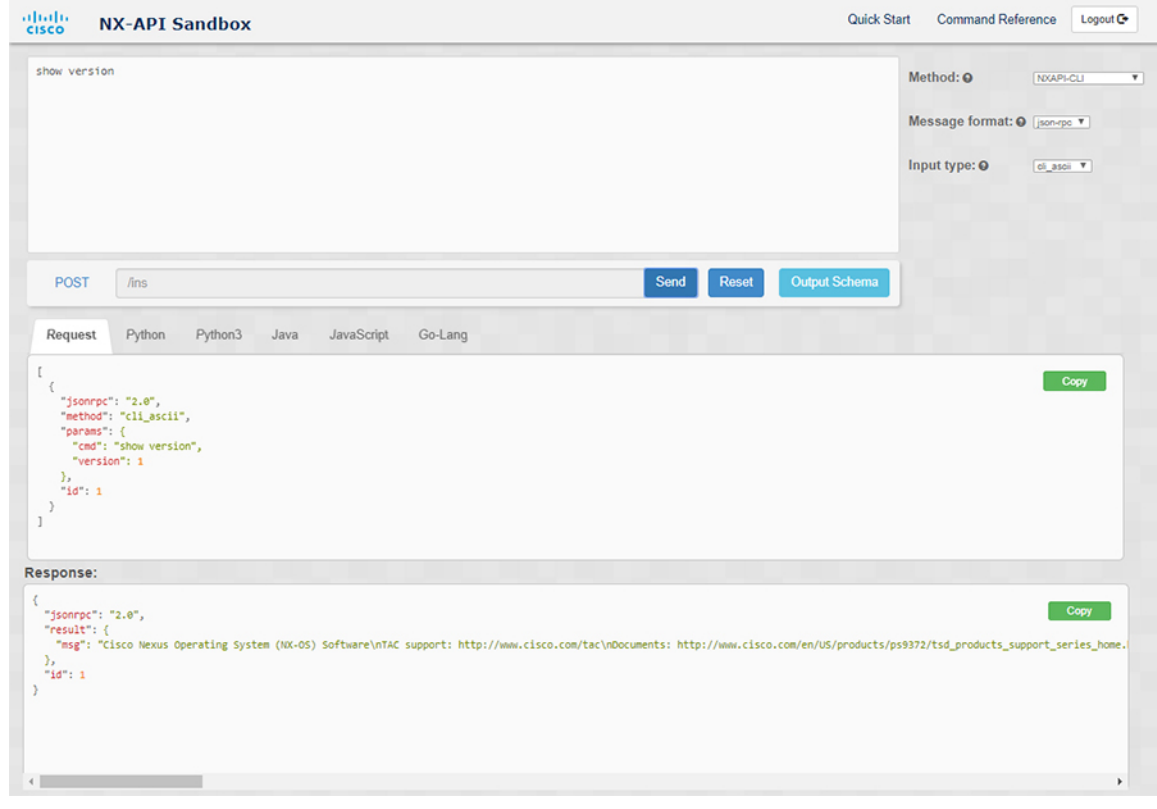

図 **2 :** リクエストと出力応答の例を含む **NX-API** デベロッパー サンドボックス

コマンドペインのコントロールを使用すると、NX-APIRESTなどのサポートされているAPI、 モデル(ペイロード)や CLI などの入力タイプ、および XML や JSON などのメッセージ形式 を選択できます。使用可能なオプションは、選択した方法によって異なります。

NXAPI-REST(DME)メソッドを選択し、1つ以上のCLIコマンドをコマンドペインに入力す るか貼り付けて、**[**変換**]** をクリックすると、Web フォームはコマンドを REST API ペイロード に変換し、構成エラーをチェックし、要求ペインに結果のペイロードを表示します。次に、ペ イロードをサンドボックスからスイッチに直接送信することを選択した場合(**POST**オプショ ンを選択して **[SEND]** をクリック)、[応答] ペインに API 応答が表示されます。詳細について は、デベロッパーサンドボックスを使用してCLIコマンドをRESTペイロードに変換する (19 ページ)を参照してください。

逆に、Cisco NX-API DeveloperSandboxはペイロードの設定エラーをチェックし、対応するCLI を [応答] ペインに表示します。詳細については、「デベロッパー サンドボックスを使用した REST ペイロードから CLI コマンドへの変換 (22 ページ)」を参照してください。

## **Guidelines and Limitations**

Following are the guidelines and limitations for the Developer Sandbox:

• Clicking **Send** in the Sandbox commits the command to the switch, which can result in a configuration or state change.

- Some feature configuration commands are not available until their associated feature has been enabled. For example, configuring a BGP router requires first enabling BGP with the **feature bgp** command. Similarly, configuring an OSPF router requires first enabling OSPF with the **feature ospf** command. This also applies to **evpn esi multihoming**, which enables its dependent commands such as **evpn multihoming core-tracking**. For more information about enabling features to access feature dependent commands, see the .
- Using Sandbox to convert with DN is supported only for finding the DN of a CLI config. Any other workflow, for example, using DME to convert DN for CLI configuration commandsis notsupported.
- The Command pane (the top pane) supports a maximum of 10,000 individual lines of input.

# メッセージ フォーマットと入力タイプの構成

メソッド、メッセージ形式、および 入力タイプ は、コマンド ペイン (上部のペイン)の右上 隅で構成されます。**[**メソッド**]**で、使用するAPIプロトコルの形式を選択します。CiscoNX-API Developer Sandbox は、次の API プロトコルをサポートしています。

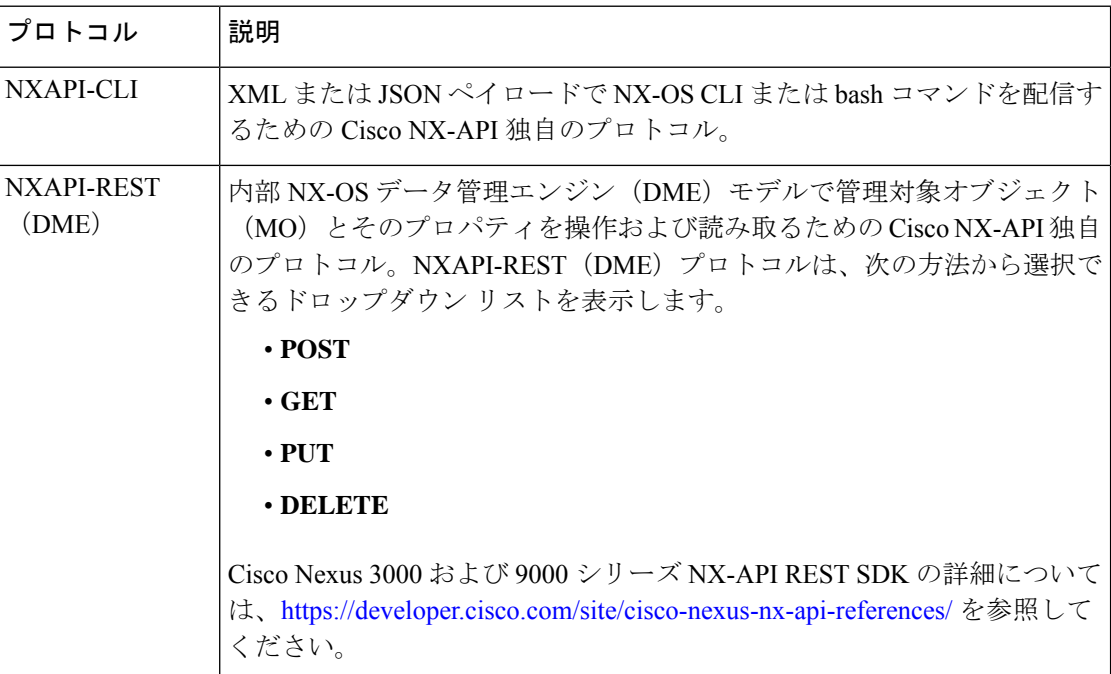

#### 表 **<sup>4</sup> : NX-OS API** プロトコル

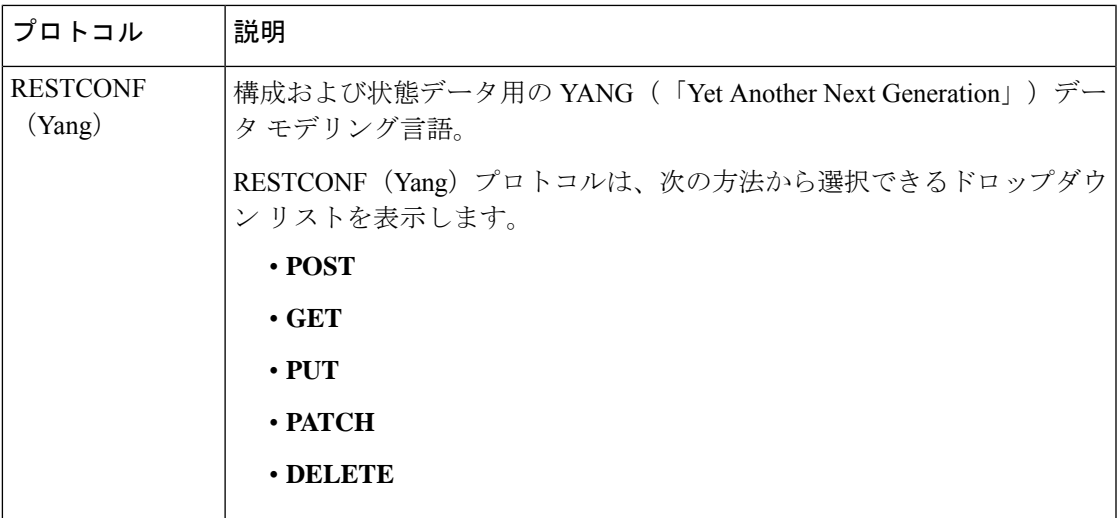

メソッドを選択すると、メッセージ形式または入力タイプのオプションのセットがドロップダ ウンリストに表示されます。メッセージ形式は、入力 CLI を制約し、要求と応答の形式を決 定できます。オプションは、選択したメソッドによって異なります。

次の表では、各メッセージ形式の入力**/**コマンド タイプ オプションについて説明します。

表 **5 :** コマンド タイプ

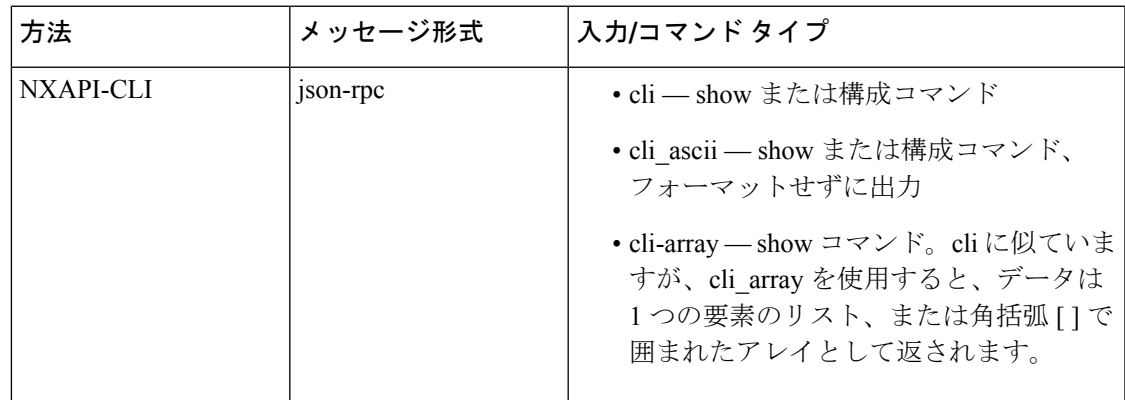

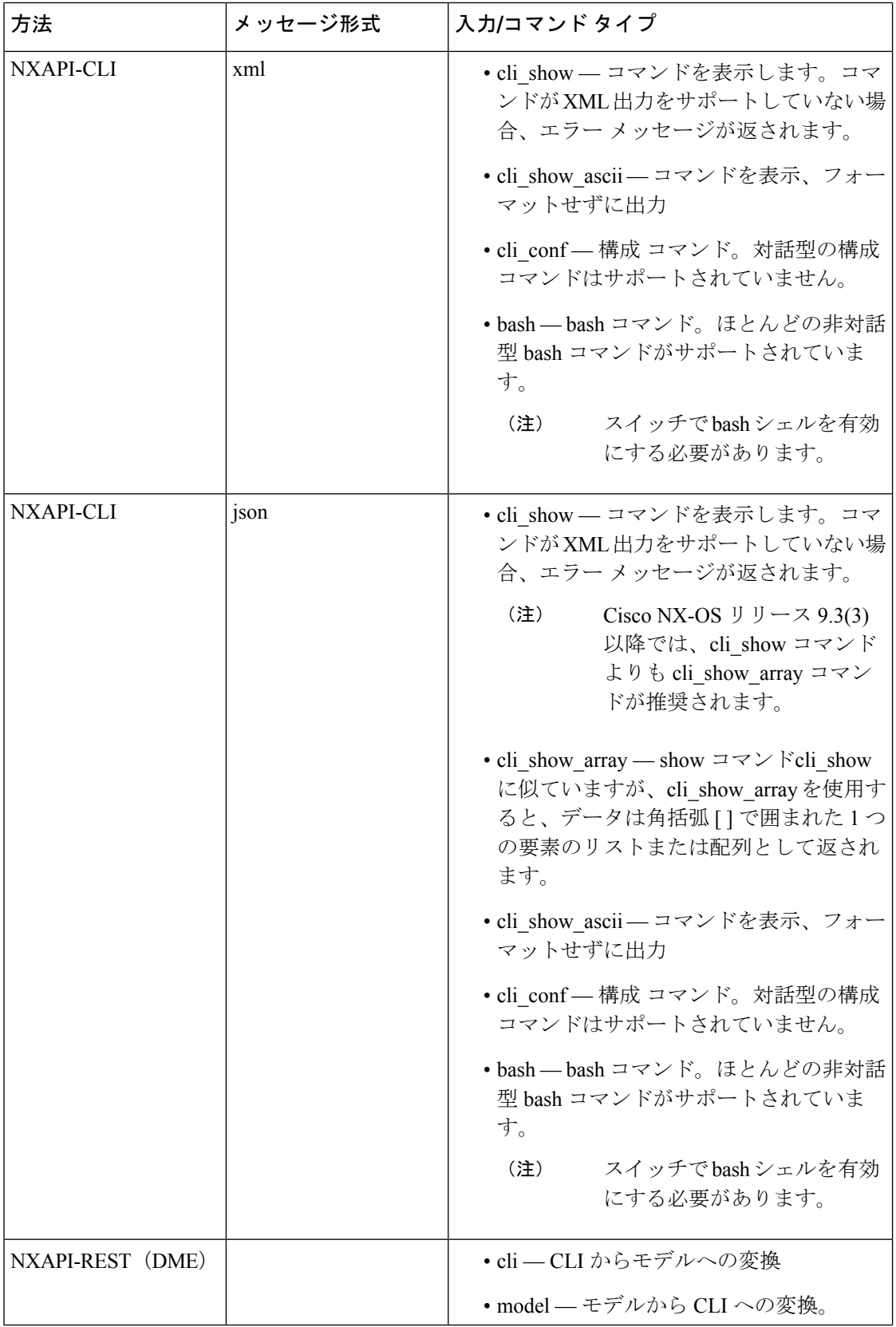

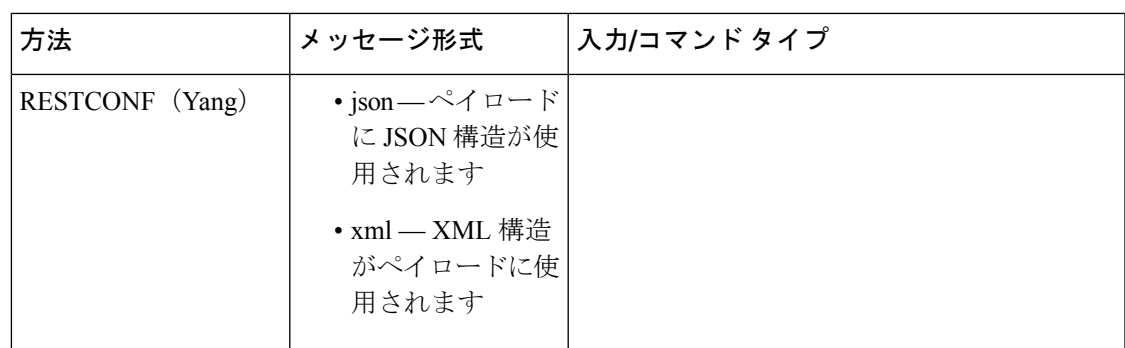

#### 出力チャンク

大量の show コマンド出力を処理するために、一部の NX-API メッセージ フォーマットでは、 showコマンドの出力チャンクがサポートされています。この場合、**[**チャンクモードを有効に する**]** チェック ボックスが **[**コマンド タイプ**]** コントロールの下に、セッション ID(**SID**)の入 力ボックスとともに表示されます。

チャンクが有効な場合、応答は複数の「チャンク」で送信され、最初のチャンクが即時のコマ ンド応答で送信されます。応答メッセージの次のチャンクを取得するには、前の応答メッセー ジのセッション ID に設定された **SID** を使用して NX-API 要求を送信する必要があります。

# デベロッパー サンドボックスを使用

### デベロッパー サンドボックスを使用して **CLI** コマンドを **REST** ペイロードに変換する

### $\mathcal{L}$

- Cisco NX-API デベロッパー サンドボックス ウィンドウの右上隅にあるフィールド名の横 にあるヘルプ アイコン(?)をクリックすると、オンライン ヘルプを利用できます。 ヒント
	- 応答コードやセキュリティ メソッドなどの詳細については、*NX-API CLI* の章を参照して ください。
	- 構成コマンドはサポートされていません。

Cisco NX-API DeveloperSandbox を使用すると、CLI コマンドを REST ペイロードに変換できま す。

- ステップ **1 [**方法(**Method**)**]** ドロップダウン リストをクリックし、**NXAPI-REST (DME)** を選択します。 **[**入力タイプ**]** ドロップダウン リストが表示されます。
- ステップ **2 [**入力(**Input**)**]** タイプドロップダウン リストをクリックし、**cli** を選択します。
- ステップ **3** 上部ペインのテキスト エントリ ボックスに、NX-OS CLI 構成コマンドを 1 行に 1 つずつ入力するか貼り 付けます。

上部ペインの下部にある **[**リセット(**Reset**)**]** をクリックすると、テキスト エントリ ボックス (および **[**要 求(**Request**)**]** ペインと **[**応答(**Response**)**]** ペイン) の内容を消去できます。

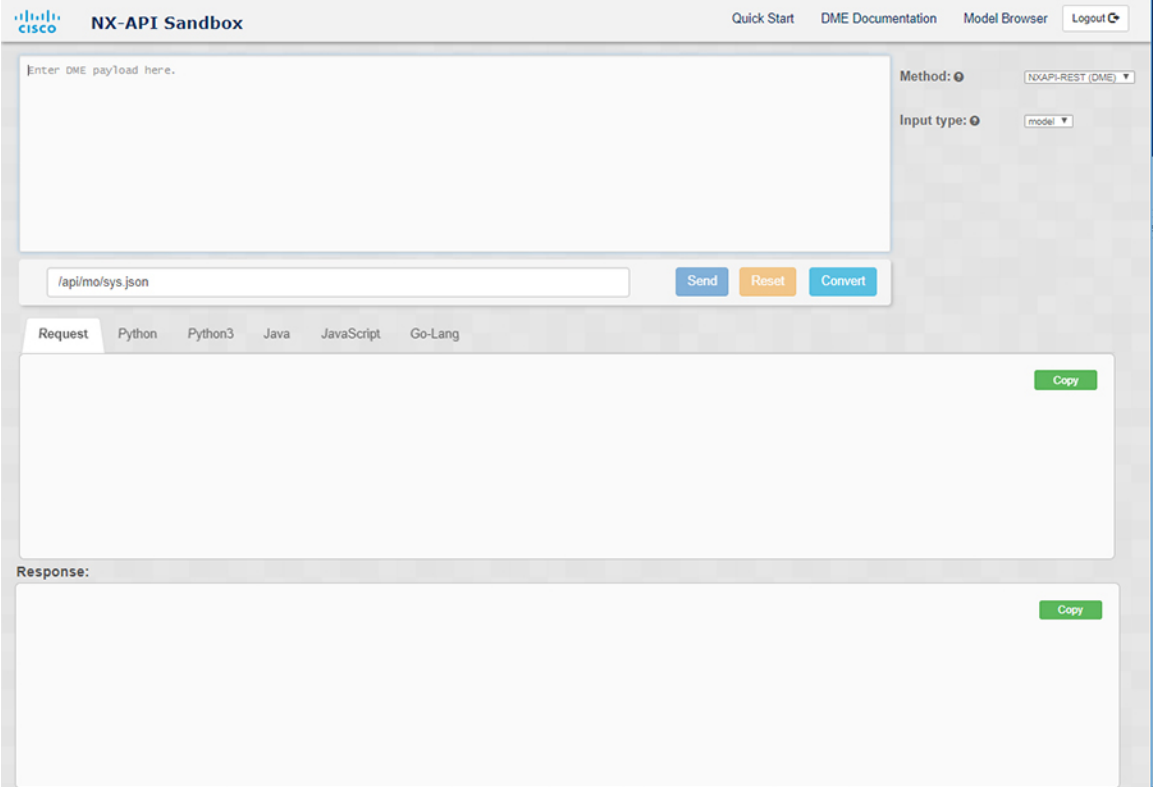

**ステップ4** [変換 (Convert) ] をクリックします。

CLI コマンドに構成エラーが含まれていない場合、ペイロードは **[**要求(**Request**)**]** ペインに表示されま す。エラーが存在する場合は、説明のエラー メッセージが **[**応答(**Response**)**]** ペインに表示されます。

ステップ **5** (オプション) 有効なペイロードを API 呼び出しとしてスイッチに送信するには、**[**送信(**Send**)**]** をクリッ クします。

スイッチからのレスポンスは **[Response**(応答)**]** ペインに表示されます。

**[**送信(**Send**)**]** をクリックすると、コマンドがスイッチにコミットされ、構成または状態が変 更される可能性があります。 警告

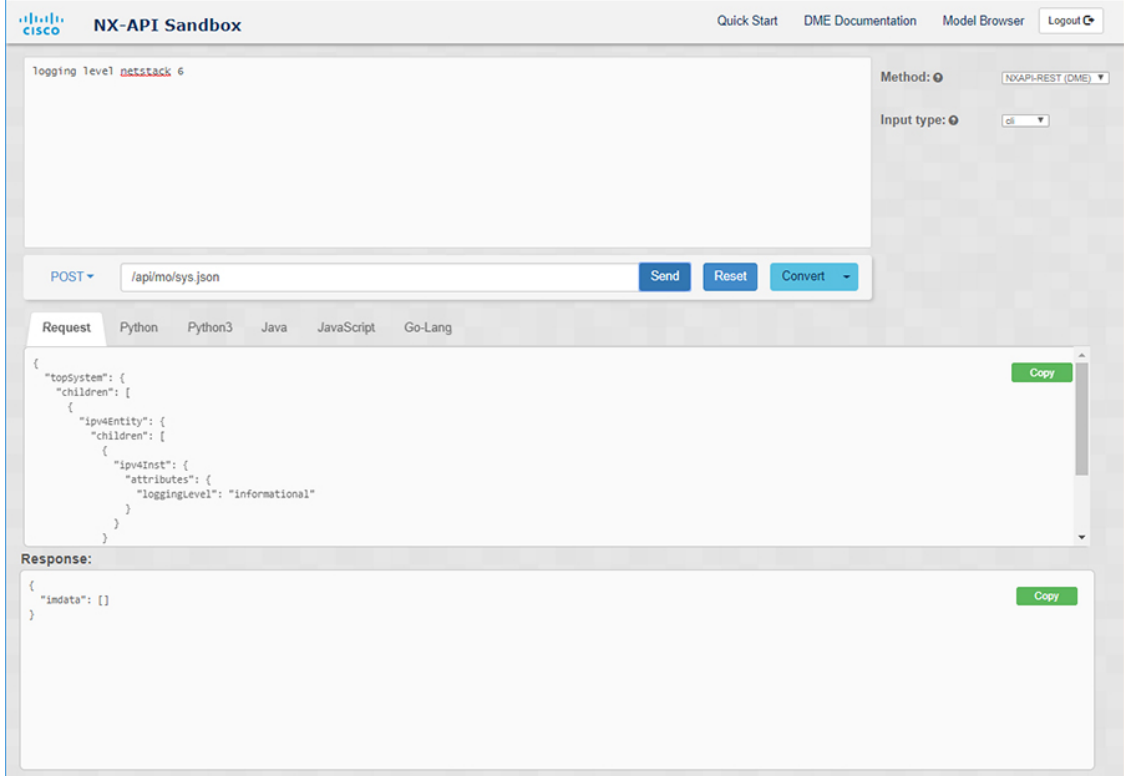

ステップ **6** (オプション) ペイロード内の MO の DN を取得するには:

- **1. [**リクエスト(**Request**)**]** ペインから、**POST** を選択します。
- **2. [**変換(**Convert**)**]** ドロップダウン リストをクリックし、**[**変換 **(DN** を使用**)**(**Convert (with DN)**)**]** を 選択します。

ペイロードは、ペイロード内の各 MO に対応する DN を含む **dn** フィールドとともに表示されます。

ステップ **7** (オプション) 新しい構成で現在の構成を上書きする場合:

- **1. [**変換(**Convert**)**]**ドロップダウンリストをクリックし、**[**変換(置換用)(**Convert**(**for Replace**))**]** を選択します。**[**リクエスト(**Request**)**]** ペインには、**[**ステータス(**status**)**]** フィールドが**[**置換 (**replace**)**]**ように設定されたペイロードが表示されます。
- **2. [**リクエスト(**Request**)**]** ペインから、**POST** を選択します。
- **3.** [送信 (Send)] をクリックします。

現在の構成は、投稿された構成に置き換えられます。たとえば、次の構成で開始するとします:

```
interface eth1/2
 description test
 mtu 1501
```
次に、**[**変換(置換用)(**Convert**(**for Replace**))**]**を使用して、次の構成を POST します。

interface eth1/2 description testForcr

mtu 構成が削除され、新しい説明 (testForcr) のみがインターフェイスの下に表示されます。この変更は、 **show running-config** と入力すると確認されます。

- ステップ **8** (オプション) **[**リクエスト(**Request**)**]** ペインや **[**応答(**Response**)**]** ペインなどのペインの内容をコピーす るには、**[**コピー(**Copy**)**]** をクリックします。それぞれのペインの内容がクリップボードにコピーされま す。
- ステップ **9** (オプション) リクエストを以下のいずれかのフォーマットに変換するには、**[**リクエスト(**Request**)**]** ペイ ンの適切なタブをクリックします。

• **Python**

• **python3**

• **Java**

• **JavaScript**

• **Go-Lang**

### デベロッパー サンドボックスを使用した **REST** ペイロードから **CLI** コマンドへの変換

Cisco NX-API DeveloperSandbox を使用すると、REST ペイロードを対応する CLI コマンドに変 換できます。このオプションは、NXAPI-REST (DME) メソッドでのみ使用できます。

### $\boldsymbol{\mathcal{P}}$

• Cisco NX-API DeveloperSandboxのフィールド名の横にあるヘルプアイコン(**?**)をクリッ クすると、オンライン ヘルプを利用できます。ヘルプ アイコンをクリックして、それぞ れのフィールドに関する情報を取得します。 ヒント

> 応答コードやセキュリティ メソッドなどの詳細については、*NX-API CLI* の章を参照して ください。

- Cisco NX-API Developer Sandbox の右上隅には、追加情報へのリンクが含まれています。 表示されるリンクは、選択した**[**方法(**Method**)**]**によって異なります。NXAPI-REST (DME)メソッドに表示されるリンク:
	- **[NX-API** リファレンス(**NX-API References**)**]** 追加の NX-API ドキュメントにアク セスできます。
	- **[DME** ドキュメント(**DME Documentation**)**]** NX-API DME モデル リファレンス ページにアクセスできます。
	- **[**モデル ブラウザ(**Model Browser**)**]** モデル ブラウザである Visore にアクセスで きます。Visore ページにアクセスするには、スイッチの IP アドレスを手動で入力す る必要がある場合があることに注意してください。

https://*management-ip-address*/visore.html。

ステップ **1 [**方法(**Method**)**]** ドロップダウン リストをクリックし、**NXAPI-REST (DME)** を選択します。 例:

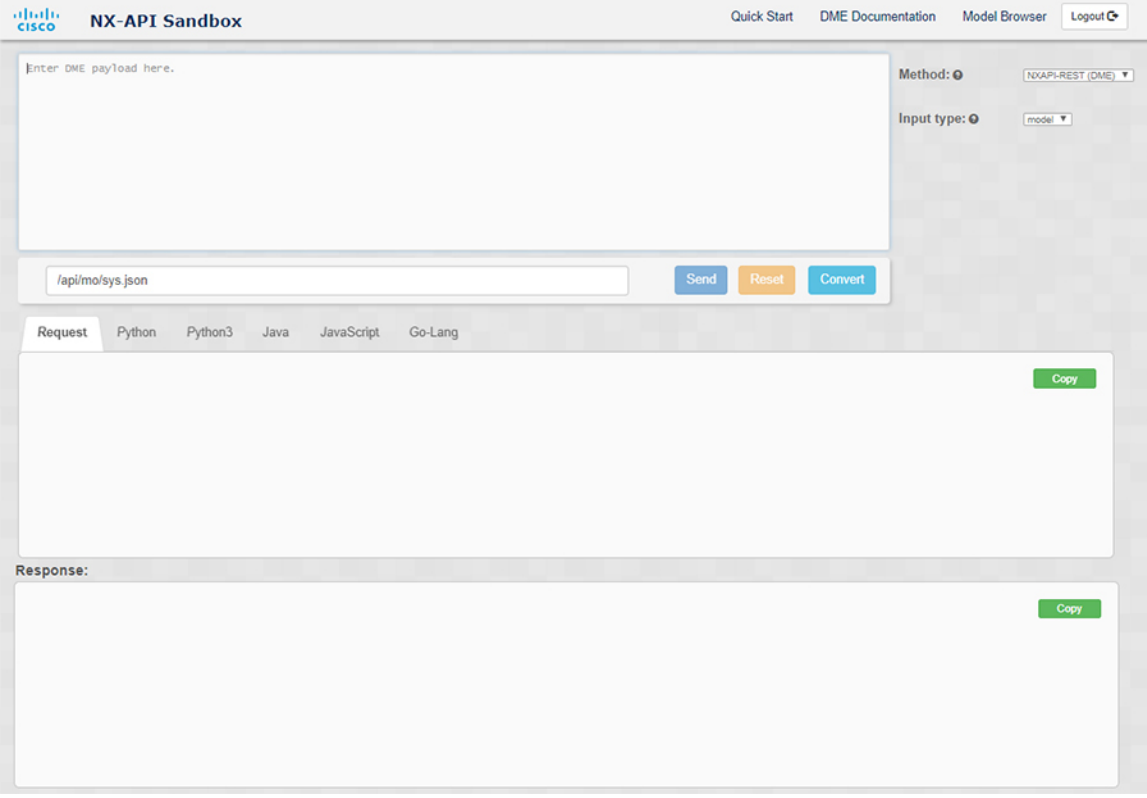

- ステップ **2 [**タイプを入力(**Input Type**)**]** タイプドロップダウン リストをクリックし、**[**モデル(**model**)**]** を選択しま す。
- ステップ3 要求ペインの上にあるフィールドに、ペイロードに対応する指定名 (DN) を入力します。
- ステップ **4** コマンド ペインにペイロードを入力します。
- ステップ5 [変換 (Convert) ] をクリックします。

#### 例:

```
この例では、DN は /api/mo/sys.json であり、NX-API REST ペイロードは次のとおりです。
```

```
{
 "topSystem": {
    "attributes": {
     "name": "REST2CLI"
   }
 }
}
```
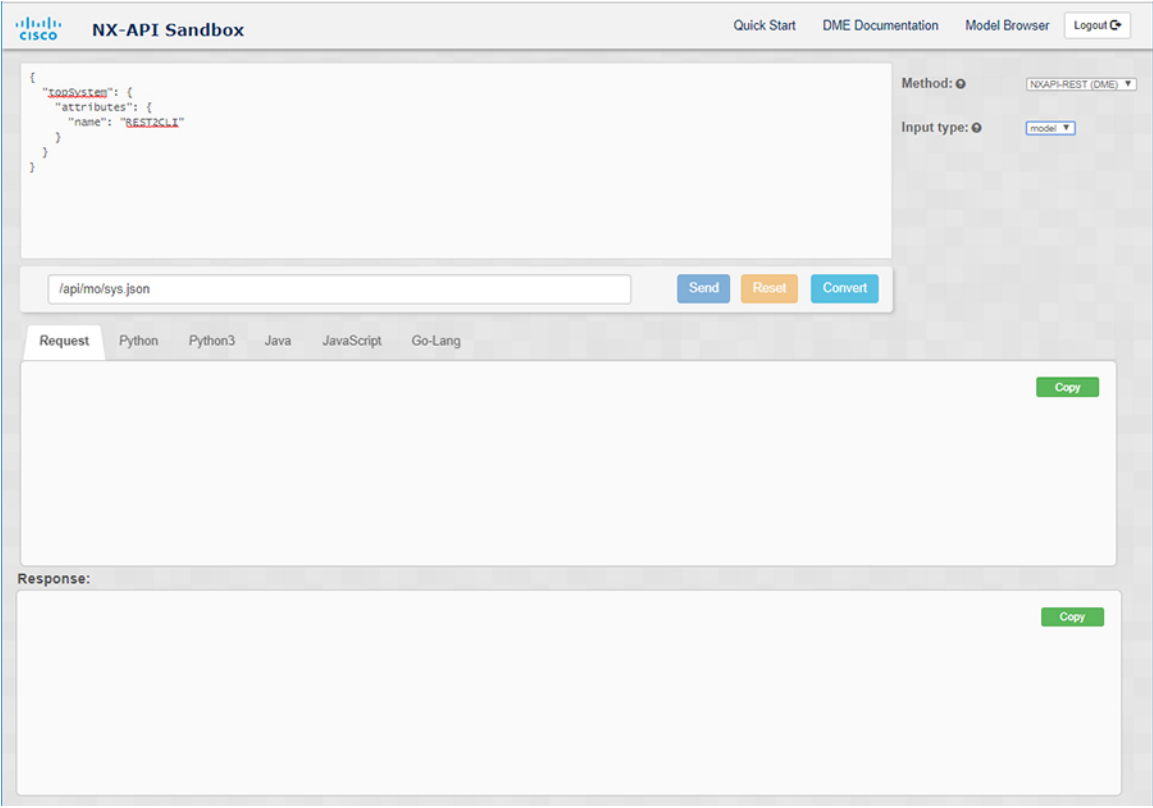

**[**変換(**Convert**)**]** ボタンをクリックすると、次の図に示すように、同等の CLI が **CLI** ペインに表示され ます。

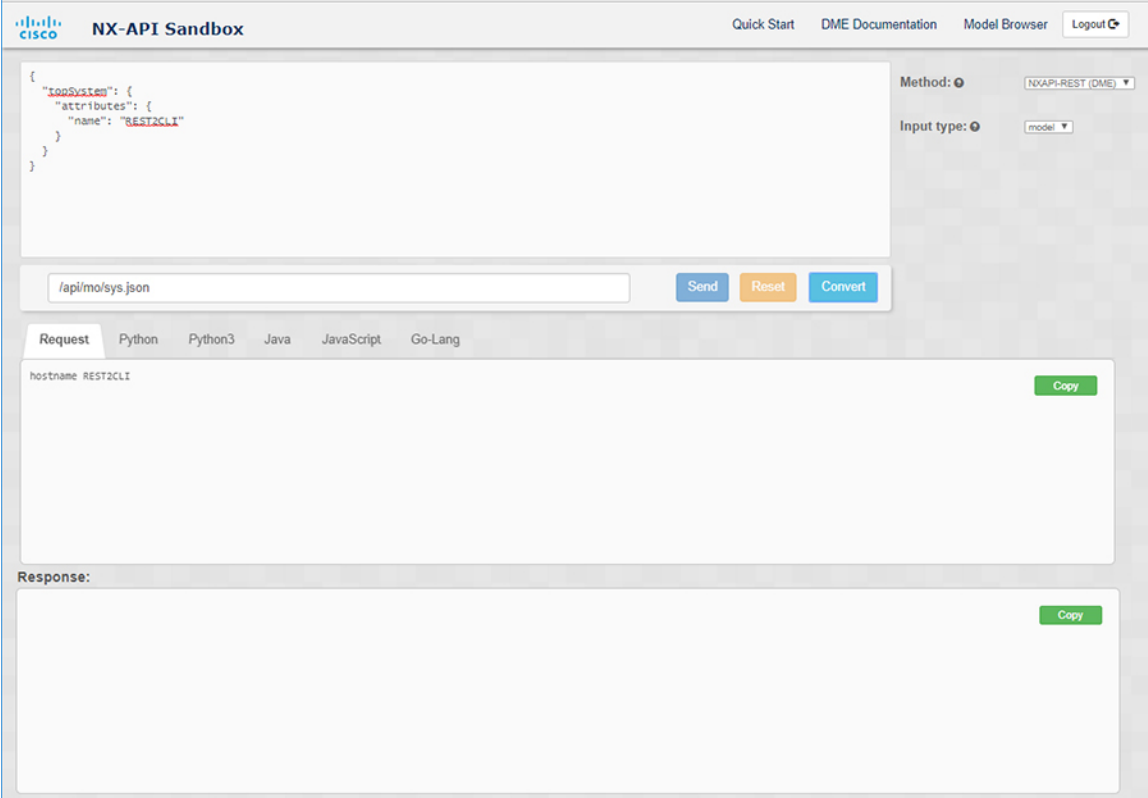

(注)

 $\mathbf I$ 

Cisco NX-API Developer Sandbox は、サンドボックスが CLI を NX-API REST ペイロードに変換 した場合でも、すべてのペイロードを同等の CLI に変換できません。以下は、ペイロードが CLI コマンドに完全に変換するのを妨げる可能性のあるエラーの原因のリストです。

表 **6 : REST2CLI** エラーの原因

| ペイロードの問題                                                                                          | 結果                                                                                                    |
|---------------------------------------------------------------------------------------------------|----------------------------------------------------------------------------------------------------|
| ペイロードに、MOに存在しない属性が含まれ<br>ています。                                                                    | [エラー (Error) ] ペインは、属性に関連する<br>エラーを返します。                                                                        |
| 例:                                                                                                | 例:                                                                                                    |
| api/mo/sys.json                                                                                   | <b>CLI</b>                                                                                                    |
| "topSystem": {<br>"children": [<br>$\left\{ \right.$<br>"interfaceEntity": {                      | 要素「11PhysIf」の不明な属性<br>「fakeattribute」の[エラー (Error) ]                                                            |
| "children": [<br>€<br>"l1PhysIf": {<br>"attributes": {<br>"id": "eth $1/1$ ",<br>"fakeattribute": |                                                                                                    |
| "totallyFake"<br>$\cdot$                                                                          |                                                                                                    |
| $\mathbf{I}$<br>$\mathcal{F}$<br><b>}</b>                                                         |                                                                                                    |
| 1<br>$\mathcal{F}$<br>$\mathcal{F}$                                                               |                                                                                                    |
| ペイロードには、変換がまだサポートされて<br>いない MO が含まれています。                                                          | [エラー (Error) ]ペインは、サポートされて<br>いないMOに関連するエラーを返します。                                                               |
| 例:                                                                                                | 例:                                                                                                    |
| api/mo/sys.json<br>€                                                                              | <b>CLI</b>                                                                                                    |
| "topSystem": {<br>"children": [<br>$\left\{ \right.$<br>"dhcpEntity": {<br>"children": [          | [エラー (Error) ] [ 「sys/dhcp」のサブツ<br>リー全体が変換されていません。 (The<br>entire subtree of "sys/dhcp" is not<br>converted.) 1 |
| $\left\{ \right.$<br>"dhcpInst": {<br>"attributes": {<br>"SnoopingEnabled": "yes"<br>}<br>$\}$    |                                                                                                    |
| $\mathcal{E}$<br>J<br>$\}$<br>}<br>J                                                              |                                                                                                    |
|                                                                                                   |                                                                                                    |

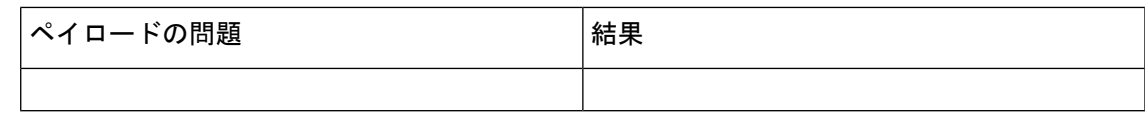

# デベロッパー サンドボックスを使用して **RESTCONF** から **json** または **XML** に変換する

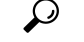

- Cisco NX-API Developer Sandbox ウィンドウの右上隅にあるヘルプアイコン(?)をクリッ クすると、オンライン ヘルプを利用できます。 ヒント
	- [サンドボックス]ウィンドウの右上隅にある**Yang Documentation**リンクをクリックして、 Model Driven Programmability with Yang ページに移動します。
	- [サンドボックス] ウィンドウの右上隅にある **Yang Models** リンクをクリックして、 YangModels GitHub サイトにアクセスします。

ステップ **1 [**メソッド**]** ドロップダウン リストをクリックし、**[RESTCONF (Yang)]** を選択します。

#### 例:

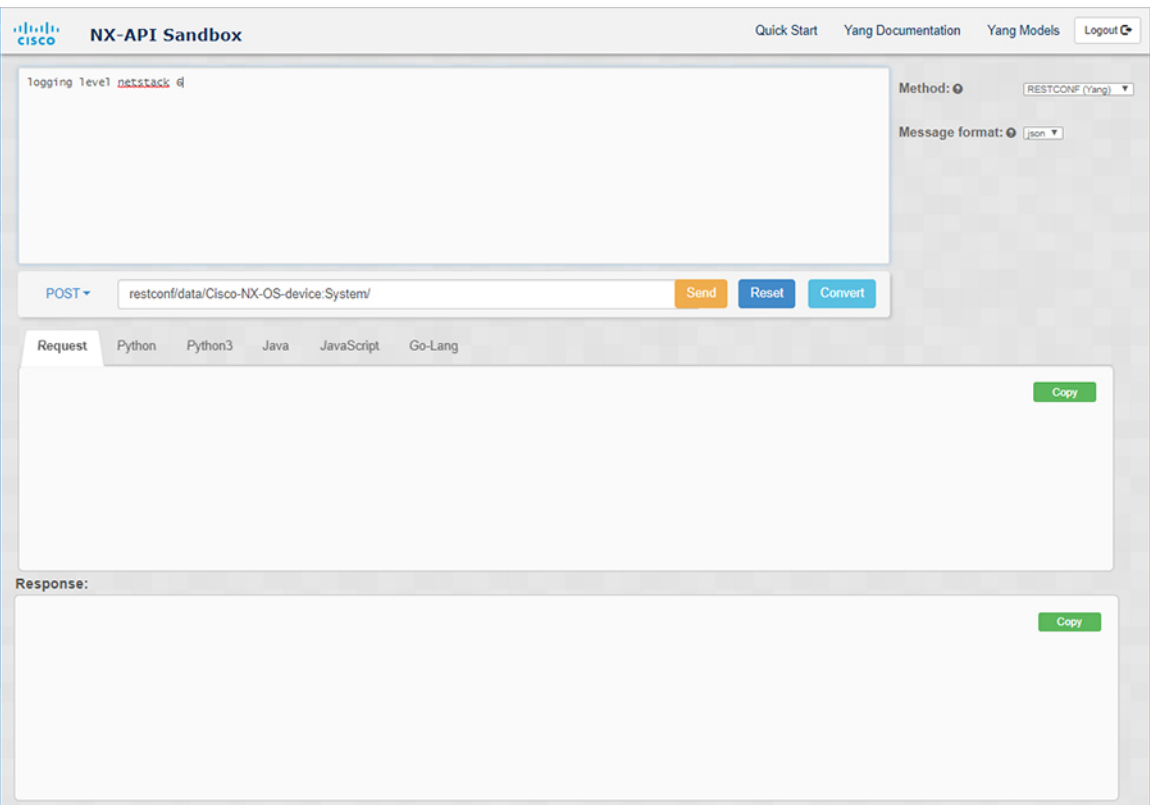

- ステップ **2 [**メッセージ形式**]** をクリックし、**json** または **xml** を選択します。
- ステップ **3** 上部ペインのテキスト入力ボックスにコマンドを入力します。
- ステップ **4** メッセージ形式を選択します。
- ステップ5 [変換 (Convert) ] をクリックします。

#### 例:

この例では、コマンドはログ レベル **netstack 6** で、メッセージ形式は json です。

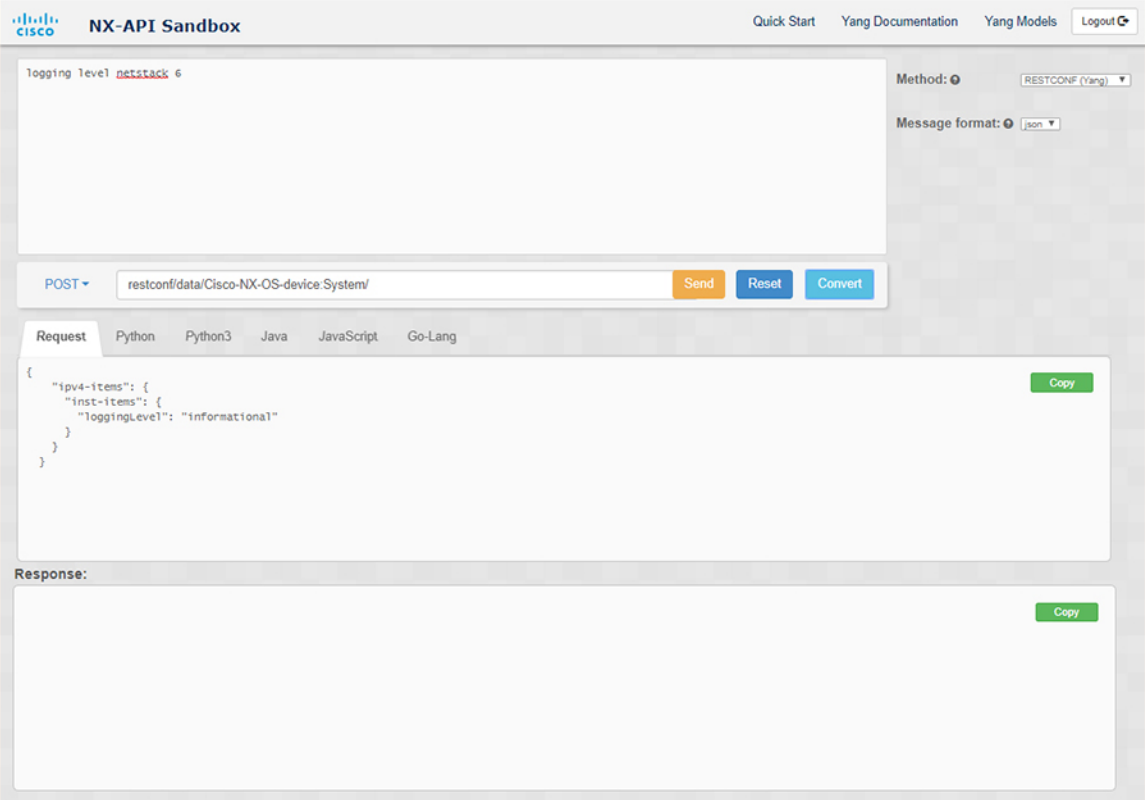

### 例:

この例では、コマンドはログ レベル **netstack 6** で、メッセージ形式は xml です。

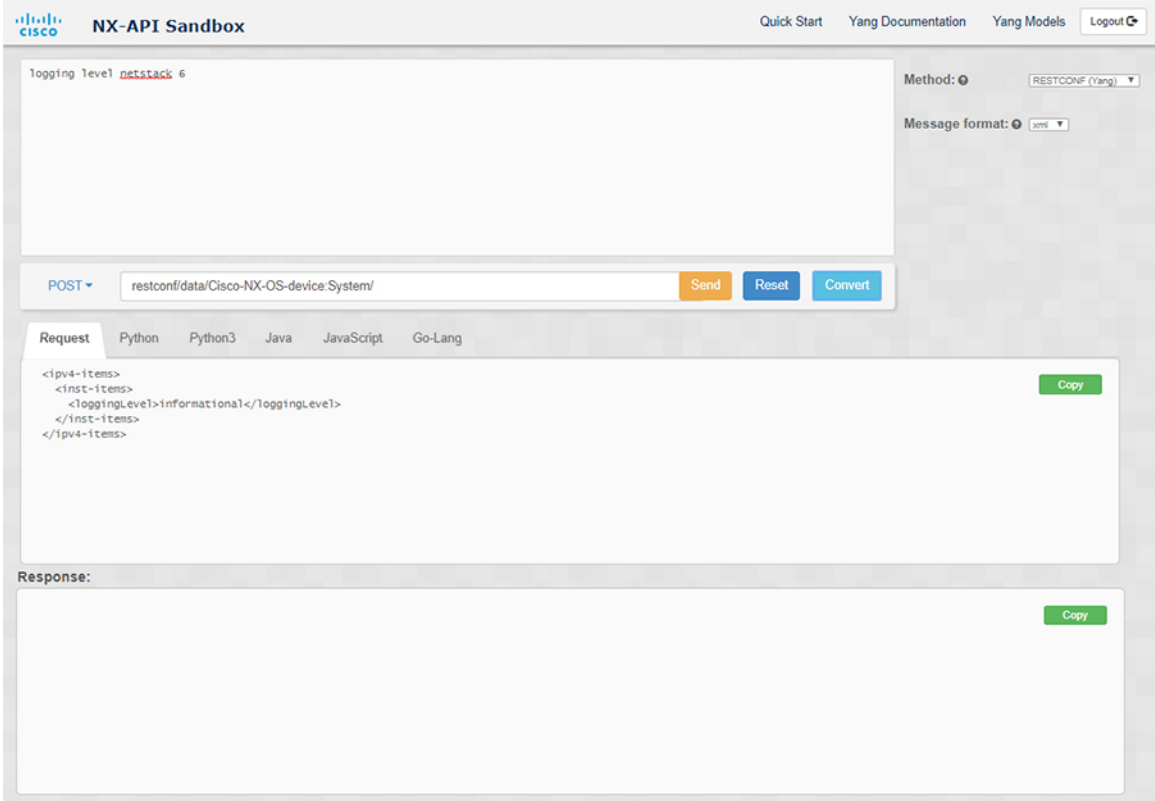

ステップ **6 [**リクエスト**]** ペインの適切なタブをクリックして、リクエストを次の形式に変換することもできます。

- Python
- python3
- Java
- JavaScript
- Go-Lang
- [リクエスト] タブの上の領域にあるドロップダウン メニューから [PATCH] オプションを選択し た場合、Java で生成されたスクリプトは機能しません。これは Java の既知の制限であり、予期 される動作です。 (注)

デベロッパー サンドボックスを使用して **RESTCONF** から **json** または **XML** に変換する

翻訳について

このドキュメントは、米国シスコ発行ドキュメントの参考和訳です。リンク情報につきましては 、日本語版掲載時点で、英語版にアップデートがあり、リンク先のページが移動/変更されている 場合がありますことをご了承ください。あくまでも参考和訳となりますので、正式な内容につい ては米国サイトのドキュメントを参照ください。